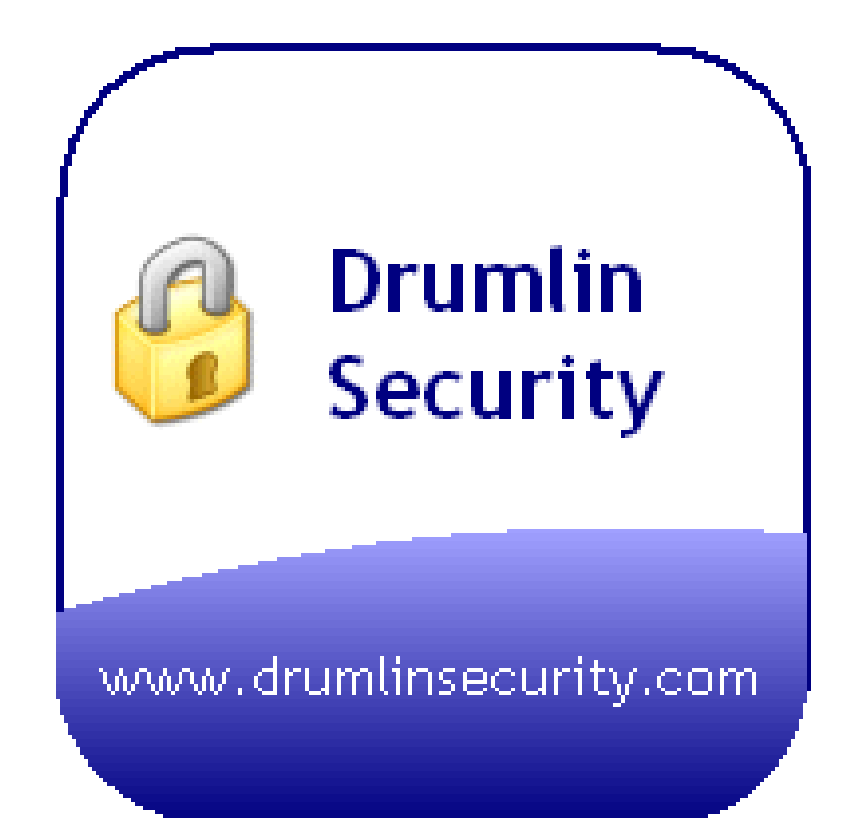

# DRMEdit User Guide

# **Overview**

DRMEdit is a Drumlin utility program that enables selected information within encrypted PDF files (DRM, DRM and DRMZ files) to be modified. There are three elements of such files that can be amended:

- 1. For "Basic DRM" files, three elements can be amended: the expiry date of the file, the list of Drumlin-registered users allowed to view the file, and the file watermark (if any)
- 2. For DRMZ and DRMX files two elements can be amended: the expiry date of the file, and the file watermark (if any)

Basic DRM files and Fully secured DRMX/DRMZ files are created using the main Drumlin PDF reader/publisher program, via its File menu, Publish functionality.

## *User interface*

The screenshot below provides an overview of the key features of the program.

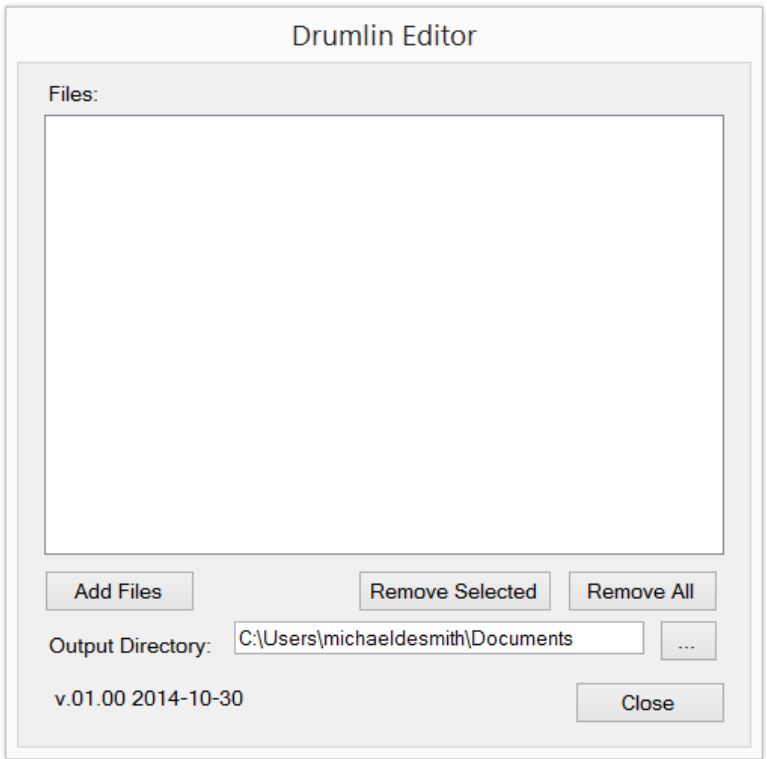

At the foot of the screen is an Add Files button. Use this to select the files to be amended. These files are then added to the upper window. Choose files of the same type, i.e. all .DRM or all .DRMZ if choosing multiple files. Typically choose one file at a time. The "Remove" buttons allow a previously select file or files to be removed from the list.

Below these buttons is a field in which the output directory can be specified. Files that are amended are placed in this output directory, which is typically your Documents folder or another folder you have created specifically for this purpose. This directory should be different from your source directory to avoid over-writing the source files.

## **File amendments**

Having selected a file, click on it in the Files.. window area to highlight it, and then use the right mouse button to open a new menu of the three options:

- Set Expiry Date
- Set Users
- Change Watermark Text

#### *Set users - Userlists*

For "Basic DRM files" (not for DRMZ or DRMX files) the Set Users option will be available, This provides support for the Userlist functionality. This facility extends the functionality of Basic DRM files so that instead of being readable by anyone with the free Drumlin Reader software, they can only be read by a list of pre-registered Drumlin users. The userlist facility is a form of pre-authorization, removing the need for authorization of files by end users and avoiding the requirement for internet access on these machines - for example, for laptops used by engineers or sales staff in the field. It is also a convenient way of setting up a computer center (e.g. a computer training room) with files that are enabled for the registered machines, without the need to authorize every document on every machine. A different example would be for the distribution of a periodical to subscribers, for example a weekly or monthly newsletter or journal.

Each machine must be included within the userlist in order for it to be able to view the documents. A sample userlist window is shown below:

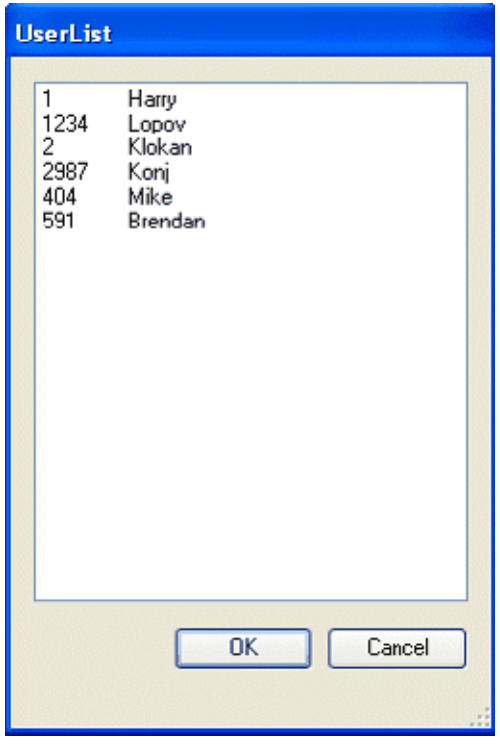

Once the function is enabled (contact Drumlin Security for details), a simple file called userlist.txt must be created and placed in your Drumlin program directory (i.e. where drumlin.exe is stored). Each entry should be of the form:

<userID>tab character<optional helpful text>

Once a file of this type is created, start Drumlin, select File|Publish New Document, choose "Basic DRM" as the file type and select the User List option on the Document type tab. A list like that shown above is then displayed. You can then select from this list in the normal manner (single or multiple entries, holding down the Ctrl or Shift keys for multiple selections, as required). For publishers who wish to make extensive use of this facility there are additional batch publishing software tools (DRMInfo, DRMEdit) available to make the process easier to manage.

Userlist customers will generally require additional tools and services, including a quota increase, batch mode enabling and userlist utility software. These items and services can be purchased via the online Store page.

Having selected the users you wish to be able to read the document you plan to publish, you choose your other document settings and publish the file. The DRM that is created can be sent to anyone, but will only be readable by those users with a Drumlin userID that matches an IDs in the list. The users must, of course, be pre-registered with Drumlin, and the userIDs provided in advance to the person publishing the document. The userID is the numerical last part of the Registration information, provided in the registration email and viewable via the Help menu, About form. Publishers wishing to use this facility are advised to include themselves in the list in order to be able to check the file is OK, and to be careful to include all the userIDs they require – if users are to be added or deleted, a new file should be created (please contact us if you need to amend the list for an existing file but cannot easily re-generate it). We suggest use of file expiry in combination with the facility, for extra security.

#### *Change watermark*

For DRMX and DRMZ files only the Change Watermark Text facility should be used at present. The screen below shows the prompt provided when this option is selected:

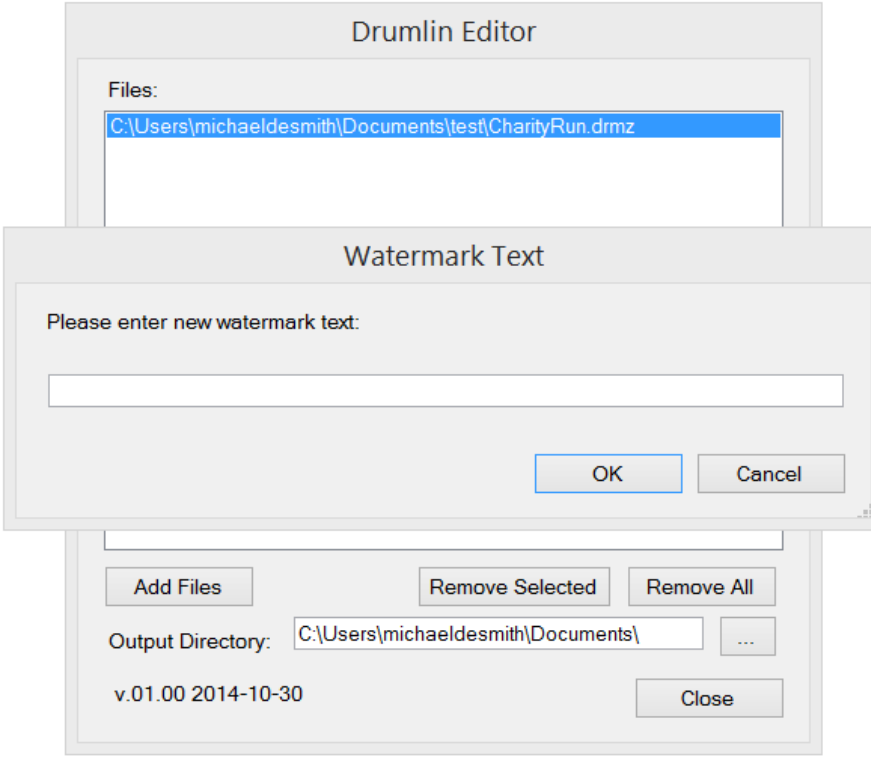

You can type anytext into this field, and the on-screen watermark for the drmz file will be amended accordingly. The watermark text you can enter is pure text, not special characters or dynamic fields like %a. A typical 'personalized' watermark entry might be similar to:

(c) 2014 This copy provided to G H Hardy, ABCD Inc, Canada

Note that the resulting file will be in your Output folder, so will not amend your source file. Also note that it is the watermark field data held within the drmz file header block that is amended – no amendments are made to the encrypted PDF file itself. On-screen 'dynamic' watermarks are replaced with this new text, and will be displayed by Javelin (all platforms) at the foot of the currently viewed screen window in a p[re-defined fixed font (i.e. irrespective of how much the page is zoomed). Their function is to discourage screen capture and onward distribution of captured screens, by making the source of the screen captures traceable. Using the DRMEdit watermarking option existing watermarks can be amended and personalized without re-generating the source file. This facility is sometimes referred to as Social DRM. This is completely separate from, and can be used in addition to, static watermarking of the source PDF (i.e. prior to creation of a secure PDF file).

## *Additional information*

Additional information relating to the Drumlin, Javelin and Utility apps such as DRMEdit can be obtained by contacting Drumlin Security Ltd. Special apps that incorporate functionality similar to Javelin can be developed on a bespoke basis. The Taxbooks app, for example, available as a free download from the iPAD App Store and Android App Store is a good example of this. Information regarding Javelin on other platforms is provided on our website, www.drumlinsecurity.com

The secured PDF files used in the Javelin apps are created using the free Windows-based software program called Drumlin, available from the Drumlin Security website. Standard PDF files are converted to a new file format with file extension .DRMZ – this file format can be read on other platforms such as iPAD, Android and Windows using Javelin readers for these platforms. For more details please see the Drumlin Security website.